## **Is Your Computer Ready?**

To participate in our "Workplace Spanish for the Courts" **Online** or **Self-study** class, please read the following:

When you register for the online class, you will be sent a link for the classroom. Once you click on the link you will see the question "Is Your Computer Ready?" on the screen. Under that, there will be a button:

#### Run Wizard

Click on this button. All users should run the Setup Wizard before entering the online class for the first time. This will ensure that you have a successful Wimba (Online) Classroom experience.

Please note: After you run the wizard the first time, you can skip running it when signing in for the remainder of the classes.

Here is what the Wizard is checking for to be sure you can properly participate in the class: - Popup Windows; Java; Text Chat; Playback features; and Recording features.

Once you run the wizard, and sometimes before you run the wizard, you'll see this box pop up:

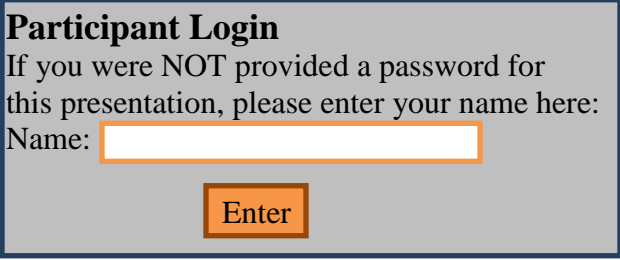

Type your name in this box and click on the "enter" button. That way our instructor will see that you are now "in the class" and ready to participate.

If you have any trouble with the link, be sure to call 1 (877) 382-2293.

If you are participating through the webinar, and you don't have speakers, please let us know as we can give you the landline phone number that will allow you to listen through your phone (charges may apply from your provider). You do not have to have a camera to participate, though it is nice for the instructor to see who they are communicating with if in fact you do have a camera as a part of your computer set up. Also, a microphone is not required for most classes, though this class is an exception as it has everything to do with speaking and allows you to more actively participate.

Please note: Any online courses will have a mandatory Orientation the week before class starts to be sure all students in the class area ready to navigate the online class.

# **About Virtual Classroom**

Note: Your instructor controls which tools are available. If a certain tool is not available, your instructor may have disabled it.

Note: Before joining a Virtual Classroom session, follow the checklist below to make sure that your computer is set up properly.

- Be sure to turn off any pop-up blockers that may be enabled on your Internet browser. Don't forget to disable any additional pop-up blockers that may be enabled in your browser toolbar, for example, Yahoo or Google toolbars.
- Make sure that you have the required Sun Java plug-in.
- Try joining the Virtual Classroom session well in advance of the scheduled session to ensure that the tool loads properly.

### **Participant Requirements:**

- Windows XP+, Mac OSX 10.5+\*, or Linux\*\*
- 518 MB RAM (1GB or higher recommended)
- IE  $7.0 8/0$ , Firefox  $3.0 3.5$ , Safari  $3.0 4.0$ \*\*\* (with Java and JavaScript enabled)
- Internet access at 56k or above

### **The Wimba Classroom Setup Wizard FAQs**

The Setup Wizard guides you through a series of tests to ensure that your computer settings are optimized for Wimba Classroom. Below are some of the most frequently asked questions about the Setup Wizard:

Q: When should I run the Setup Wizard?

A: You should run the Setup Wizard before you log in to Wimba Classroom for the first time. Connection speeds vary, so give yourself plenty of time to complete the Setup Wizard prior to the start of your session. You may also wish to run it the day before your session.

Q: Do I have to run the Setup Wizard every time I go into my Wimba Classroom? A: No. You should run the Setup Wizard the first time you use Wimba Classroom on a computer, but you do not need to run it every time.

Q: Should I run the Setup Wizard if I make changes to my computer?

A: Yes. It is recommended that you run the Setup Wizard any time you make a significant change to your computer's set up, such as adding new programs or new peripherals.

Q: Should I run the Setup Wizard again if I am experiencing technical difficulties with Wimba Classroom?

A: Yes. Your first step in resolving technical difficulties with Wimba Classroom should be to rerun the Setup Wizard. If this does not resolve the problem contact Wimba's 24x7 Technical Support at 1 (877) 382-2293.